# **Scénario 7 • SI • 6<sup>e</sup> Agir pour le climat • ScratchJr**

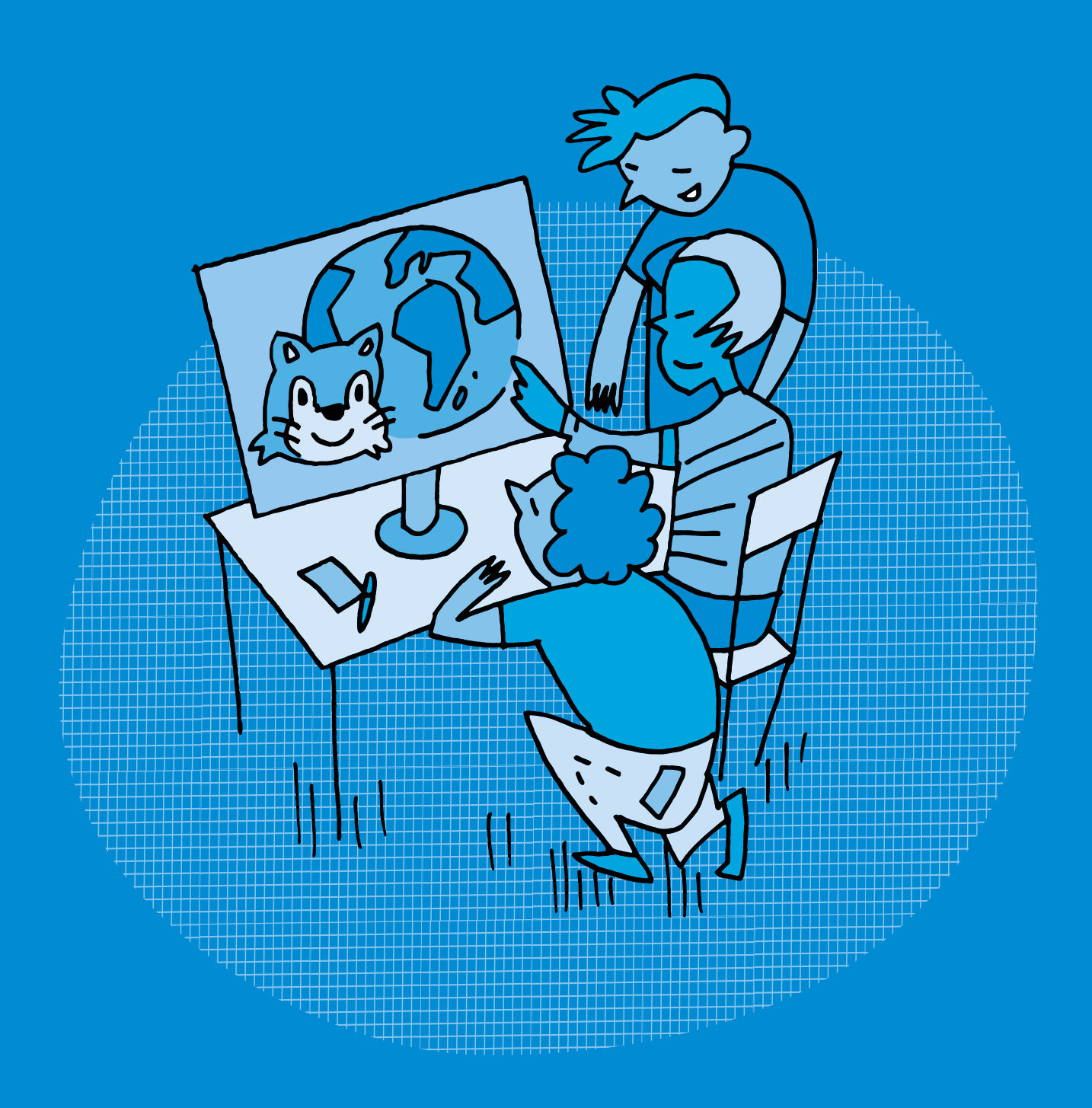

## **SI •6<sup>e</sup> Agir pour le climat • ScratchJr**

#### **Objectifs du Plan d'études romand (PER):**

- **EN 22 S'approprier les concepts de base de la science informatique…**
- **4** … en créant, en exécutant, en comparant et en corrigeant des programmes

#### **Algorithmes et programmation**

• Création et comparaison de programmes avec des séquences, des tests conditionnels et des boucles à l'aide d'un langage de programmation visuel pour résoudre des problèmes simples

#### **Liens disciplinaires:**

- L1 22 Production de l'écrit
- MSN 22 Nombres; MSN 25 Modélisation; MSN 28 Écosystèmes (équilibre et fragilité)
- SHS 21 Relation Homme-Espace; SHS 23 Outils et méthodes de recherche

#### **Intentions pédagogiques:**

À travers ce scénario, on montre aux élèves qu'ils peuvent agir, à leur niveau, sur le climat. La notion **d'empreinte carbone** est complexe à appréhender pour des élèves de 6ª. L'entrée dans le scénario se fait donc à l'aide d'une vidéo expliquant le réchauffement climatique.

Les élèves abordent cette thématique au travers du prisme du numérique. En effet, on sous-estime souvent la part du numérique dans notre empreinte carbone. Et cela n'est pas sans conséquence sur le climat. Le nombre d'appareils et de services liés au numérique ne cesse de s'accroître. Que peut-on faire pour améliorer la situation?

Pour sensibiliser les élèves à ce problème qui prendra de plus en plus d'ampleur dans les années à venir, on leur propose d'écrire une saynète, puis de la transposer sous la forme d'un programme dans ScratchJr. Tout en travaillant sur la notion d'empreinte carbone, les élèves vont également acquérir des compétences en programmation, ScratchJr permettant d'écrire des programmes avec un langage de programmation par bloc. Les élèves vont ainsi découvrir le lien entre les algorithmes et les langages informatiques et apprendre à tester et comparer des programmes contenant des tests et des boucles.

Ces situations d'écriture motivantes, qui utilisent le jeu des transpositions entre langage écrit et langage informatique, ont également pour objectif d'amener les élèves à avoir un regard critique et distancié sur la place du numérique dans notre société et son impact sur le climat.

#### **Description générale:**

Pour sensibiliser les élèves à la notion d'empreinte carbone, on donne à voir aux élèves une vidéo sur le réchauffement climatique. Ensuite, l'accent est particulièrement mis sur l'impact du numérique dans notre empreinte carbone. On propose aux élèves de créer un programme informatique qui permettra de communiquer sur ce thème avec les autres classes. L'objectif est de créer une charte de bonne conduite pour l'école qui vise à réduire l'empreinte carbone de l'établissement.

Le scénario vise à écrire un programme dans ScratchJr qui montre les gestes simples à effectuer pour réduire son empreinte carbone et son impact sur le climat, en s'intéressant en particulier aux objets liés au numérique.

Il se déroule en 3 temps:

- **1.** une première séance visant à définir puis à identifier ce qu'est l'empreinte carbone de manière générale, puis à l'identifier pour la classe. Les élèves réfléchissent aux conséquences sur l'environnement.
- **2.** une deuxième séance durant laquelle les élèves identifient les gestes à mettre en œuvre pour limiter son empreinte carbone, puis les transposent dans un court récit, une saynète, mettant en jeu le personnage ScratchJr.
- **3.** une troisième et une quatrième séances ayant pour objectif de créer un petit jeu avec le logiciel ScratchJr. On s'appuie sur la saynète écrite lors de la séance précédente, sensibilisant les élèves à cette thématique. À cette fin, les élèves pourront présenter et proposer le jeu aux autres classes. Il est également possible d'enregistrer les saynètes en les diffusant comme des petites vidéos.

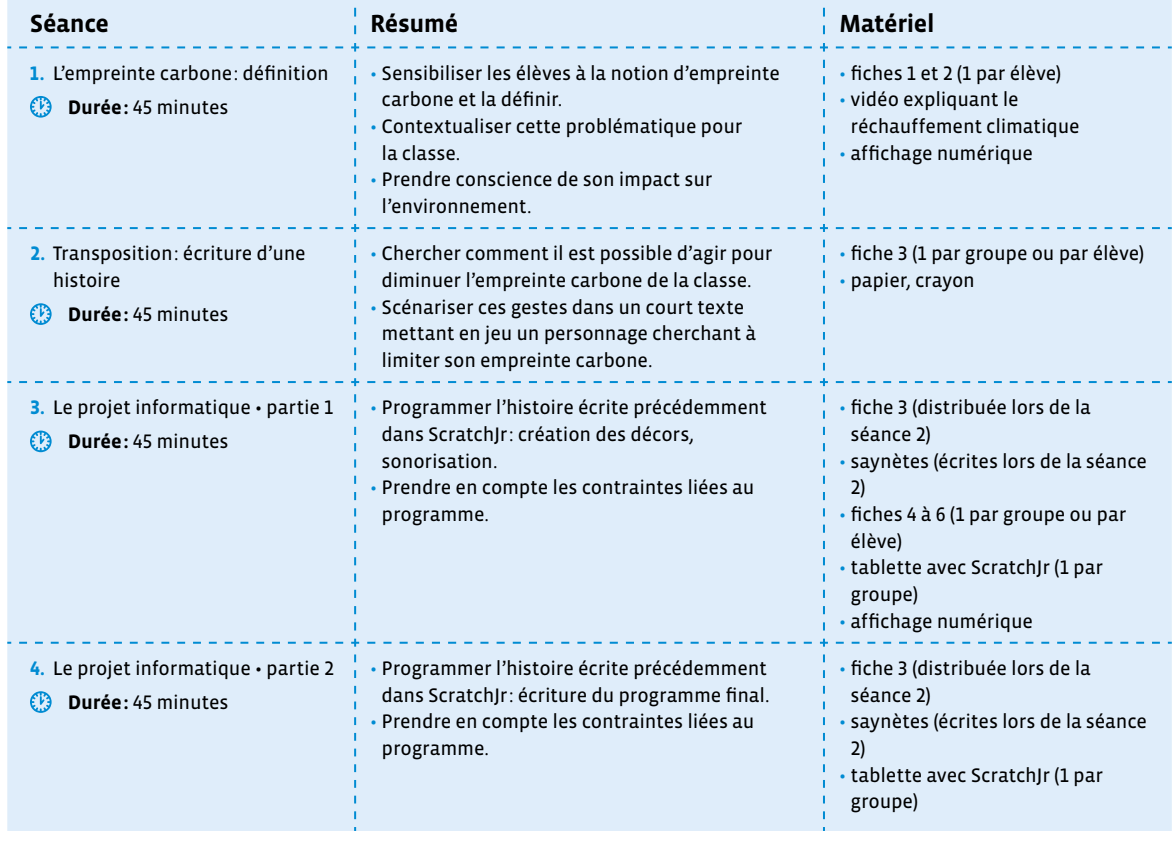

# **Séance 1 L'empreinte carbone: définition**

#### **Résumé:**

- Sensibiliser les élèves à la notion d'empreinte carbone et la définir.
- Contextualiser cette problématique pour la classe.
- Prendre conscience de son impact sur l'environnement.

#### **Matériel:**

- fiches 1 et 2 (1 par élève)
- vidéo expliquant le réchauffement climatique  $[256-07-01]$  $[256-07-01]$  $[256-07-01]$
- affichage numérique

## **Temps 1.1: Travailler sur la notion d'empreinte carbone individuelle**

--------

**Modalités de travail: en collectif**

**Durée:** 30 minutes

**Consigne:** Nous allons travailler la problématique du réchauffement climatique et sur la notion d'empreinte carbone. Quand nous aurons compris de quoi il s'agit, nous allons écrire un texte pour expliquer comment nous pouvons agir en classe, puis nous créerons un petit film d'animation avec un langage informatique, à partir de ce texte, avec le logiciel ScratchJr, pour sensibiliser à cette notion, toute l'école et les parents.

#### **Visionnage de la vidéo**

On visionne avec les élèves une courte vidéo expliquant ce qu'est le réchauffement climatique. Par exemple: [ $\frac{1}{2}$ 56-[07](https://liens.decodage.edu-vd.ch/56-07-01)-01].

On discute avec les élèves librement à propos des raisons de ce réchauffement climatique. Réponse attendue: les activités humaines.

#### **Définition de la notion d'empreinte carbone**

On définit avec les élèves la notion d'empreinte carbone, éventuellement en distribuant et lisant avec les élèves la fiche 1.

Définition classique: «L'empreinte carbone est la quantité de gaz à effet de serre émise dans l'atmosphère par les activités humaines. Elle peut être comptabilisée au niveau d'une personne (on parle alors d'empreinte carbone individuelle), d'une entreprise ou d'un pays».

Définition plus imagée: «L'empreinte carbone est la trace laissée par les humains lorsqu'ils font des activités, à la manière des empreintes laissées par des pas dans la neige. Cette empreinte est particulière, car elle n'est pas visible directement, comme une empreinte de pas. Elle devient visible quand on en voit les conséquences qu'elle provoque (augmentation des températures, changements climatiques, glaciers qui reculent…).»

L'empreinte carbone individuelle concerne donc nos habitudes de vie: alimentation, déplacements, achats, chauffage…

On peut la diminuer en changeant certaines de nos habitudes. On discute avec les élèves de ces habitudes qui pourraient changer et on leur demande leurs idées pour répondre à la question suivante:

#### **Consigne:** Qu'est-ce qu'on peut changer pour diminuer notre empreinte carbone individuelle?

La fiche 2 peut être utilisée comme synthèse ou comme fil rouge dans la discussion.

Définir la notion d'empreinte carbone n'est pas si aisé. En effet, à cette notion s'en entremêlent d'autres, comme l'empreinte numérique ou l'empreinte écologique, qui recoupent toutes plus ou moins cette notion d'empreinte carbone.

Voici quelques définitions pour être au clair avec ces notions:

- **empreinte carbone:** l'empreinte carbone représente la quantité de gaz à effet de serre (GES) induite par la demande finale intérieure d'un pays (consommation des ménages, administrations publiques, organismes à but non lucratifs, investissement), que ces biens ou services soient produits sur le territoire national ou importés. L'empreinte carbone est donc constituée:
- des émissions directes de GES des ménages (principalement liées à la combustion des carburants des véhicules particuliers et la combustion d'énergies fossiles pour le chauffage des
- des émissions de GES issues de la production intérieure de biens et de services destinée à la demande intérieure (c'est-à-dire hors exportations);
- des émissions de GES associées aux biens et services importés, pour les consommations intermédiaires des entreprises ou pour usage final des ménages. source: www.insee.fr [  $\sqrt[3]{}$  [56](https://liens.decodage.edu-vd.ch/56-07-02)-07-02]
- **empreinte écologique:** l'empreinte écologique, c'est la trace que l'homme laisse sur son environnement. Que ce soit pour nous loger, nous nourrir ou nous déplacer, nous consommons des ressources naturelles. Celles-ci ne sont pas inépuisables. L'empreinte écologique, c'est un calcul complexe qui permet de *spatialiser*, c'est-à-dire de traduire dans l'espace, sur le sol, la façon dont on vit. En clair: pour vivre comme je vis, combien d'espace dois-je consommer? Pour bien se rendre compte de cela, on peut traduire notre empreinte en hectares ou bien... en terrains de foot (un terrain de football = 1/2 hectare). source: L'environnement en Wallonie [ $856-07-03$  $856-07-03$  $856-07-03$ ]

• **empreinte numérique:** on connait tous le terme d'empreinte digitale mais saviez-vous qu'il existe également sa version numérique? L'empreinte numérique désigne tout simplement les traces que vous laissez derrière vous sur Internet. Cela comprend les commentaires ou publications que vous laissez sur les réseaux sociaux bien sûr, mais aussi vos mails, votre historique d'achat ou plus globalement les traces que laissent les appareils électroniques que vous utilisez. source: tice-education.fr [ $8$ [56](https://liens.decodage.edu-vd.ch/56-07-04)-07-04]

#### **Temps 1.2: Et dans notre classe?**

**Modalités de travail: en groupes (3-4 élèves)**

#### **Durée:** 15 minutes

logements);

Dans ce second temps, on contextualise le projet. En effet, il ne s'agit pas de travailler sur l'empreinte carbone des élèves en général, mais de se focaliser sur la classe.

**Consigne:** Vous avez défini la notion d'empreinte carbone et réfléchi à des actions pour réduire l'empreinte carbone individuelle. Intéressons-nous maintenant à celle de la classe. Quels sont les éléments sur lesquels nous pourrions jouer pour diminuer l'empreinte carbone de la classe?

Par groupes, les élèves observent la classe, discutent entre eux des habitudes de la classe et tentent de lister par écrit les leviers qui permettraient de diminuer l'empreinte carbone de la classe. Ils vont pouvoir mettre en avant certaines pistes.

#### **On peut agir:**

- sur tout ce qui concerne la consommation d'énergie (lumière, chauffage, mais aussi les ordinateurs, le tableau numérique, les tablettes…)
- le mode de déplacement: pour les sorties scolaires, pour venir à l'école (favoriser les déplacements à pied, en vélo, en transports publics)
- les achats pour la classe (fournitures…) et l'utilisation de ces mêmes fournitures (notion de gaspillage qui entraîne une «surproduction»)

Ce même temps de réflexion et de listage des actions en groupes sera repris dans la séance suivante.

- Le projet de ce scénario est centré sur la classe, mais rien n'empêche de l'élargir et de travailler sur l'école par exemple. Des leviers supplémentaires sont alors possibles:
	- menus de la cantine
	- consommation d'eau

 En effet, dans le cadre des menus, il peut être intéressant d'attirer l'attention des élèves sur certains points qui viennent alourdir le bilan carbone:

- poids écologique de la viande
- les fruits et légumes hors-saison
- des aliments faisant de longs trajets en avion

On trouvera sur le site du WWF des données chiffrées sur cette thématique [ $256-07-05$  $256-07-05$  $256-07-05$ ].

Une fois des ébauches de liste établies par chaque groupe d'élèves, on propose de les conserver pour les reprendre lors de la prochaine séance pour un approfondissement.

# **Séance 2 Transposition: écriture d'une histoire**

#### **Résumé:**

- Chercher comment il est possible d'agir pour diminuer l'empreinte carbone de la classe.
- Scénariser ces gestes dans un court texte mettant en jeu un personnage cherchant à limiter son empreinte carbone.

#### **Matériel:**

- fiche 3 (1 par groupe ou par élève)
- papier, crayon

Cette séance doit permettre aux élèves d'écrire une courte histoire mettant en scène les gestes évoqués précédemment. Cette histoire sera par la suite transformée en un programme dans ScratchJr.

## **Temps 2.1: Quelles actions diminuent notre empreinte carbone?**

**Modalités de travail: en collectif, puis en groupes (3-4 élèves)**

**Durée:** 15 minutes

On commence par faire le lien avec la séance précédente. Si l'on veut agir face au réchauffement climatique, cela passe par des actions au quotidien pour limiter notre impact sur l'environnement. Nous pouvons agir en changeant certaines habitudes et en mettant en place des petits gestes pour limiter son empreinte carbone individuelle.

**Consigne:** Spécifiquement en classe dans le contexte scolaire, que peut-on faire pour limiter notre empreinte carbone?

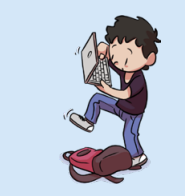

**Charte Éducation numérique**

Je prends soin des outils numériques mis à ma disposition.

[charte-numerique.edu-vd.ch](https://liens.decodage.edu-vd.ch/56-00-01)

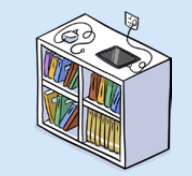

#### **Charte Éducation numérique**

Je fais attention à la consommation d'énergie des appareils que j'utilise.

[charte-numerique.edu-vd.ch](https://liens.decodage.edu-vd.ch/56-00-01)

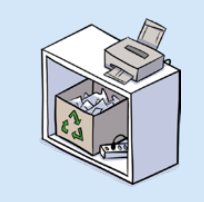

#### **Charte Éducation numérique**

Je demande l'autorisation d'imprimer, si je pense qu'une impression est nécessaire.

[charte-numerique.edu-vd.ch](https://liens.decodage.edu-vd.ch/56-00-01)

On propose aux élèves de reprendre les listes d'actions ébauchées lors de la séance précédente pour approfondissement.

On peut s'appuyer sur la charte d'éducation numérique, qui décline par cycle, des éléments à respecter.

**Consigne:** En vous appuyant sur ce que nous avons dit sur la classe la séance précédente, listez les gestes qui permettraient de limiter notre empreinte carbone en classe.

Par groupes de 3 ou 4, les élèves passent en revue les différents leviers déjà listés, en ajoutent éventuellement et sélectionnent ceux qui sont à leur portée:

- éteindre les appareils qui ne servent plus (ordinateurs, tableau numérique, tablettes, lumières de la classe…)
- agir sur le chauffage (quand c'est possible)
- travailler sur l'économie de papier, l'impression, le recyclage…
- sensibiliser son entourage à la maison (famille et amis) à cette démarche
- …

En effet, certains gestes peuvent ne pas être à leur portée (achats de fournitures pour la classe ou transport pour les sorties scolaires) et donc sur lesquels ils ont moins de prise pour agir. C'est donc sur les gestes quotidiens listés ci-dessus que l'on va pouvoir s'appuyer pour proposer un atelier d'écriture.

**Temps 2.2: Scénariser ces gestes dans une saynète**

**Modalités de travail: en groupes (3-4 élèves)**

**Durée:** 30 minutes

#### **Consigne:** Écrivez une très courte histoire qui se déroule dans la classe et qui met en scène un personnage qui doit faire des gestes pour limiter l'empreinte carbone de la classe.

On met en lumière le fait que les élèves vont créer une histoire, l'écrire de façon littéraire et que, dans un second temps, elles et ils auront à la transposer, la traduire en langage informatique, en écriture numérique pour obtenir une diffusion visuelle sous forme de dessin animé dans l'application ScratchJr. On peut faire le lien avec le scénario 5° et distribuer aux élèves le référentiel de programmation pour créer cette histoire (fiche 3).

ScratchJr a été développé par le MIT Media Lab, également à l'origine de Scratch, en coopération avec l'Université Tufts, The Playful Invention Company ainsi que l'université américaine de Harvard. ScratchJr est un langage de programmation graphique gratuit, qui s'inscrit dans une philosophie de partage universel des savoirs et de la connaissance. Il est conçu pour apprendre la programmation aux enfants de 5 à 7 ans.

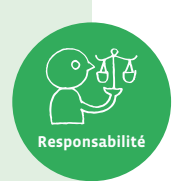

Il est disponible en tant qu'application gratuite pour iOS, Android et Chromebook, ainsi que comme programme pour ordinateur macOS et Windows grâce à une communauté open source.

Un logiciel open source est un code conçu pour être accessible au public: n'importe qui peut le voir, le télécharger, le modifier et le distribuer à sa convenance (source: Wikipedia [8[56](https://liens.decodage.edu-vd.ch/56-02-01)-02-01]).

**Consigne:** En vous appuyant sur les gestes listés lors de la séance précédente et en tenant compte qu'il faudra ensuite coder votre histoire, écrivez une saynète, très simple, dans laquelle le personnage mettra en œuvre au moins deux de ces gestes.

Suivant le niveau de maîtrise des élèves de ScratchJr (il existe en 3-4<sup>e</sup> un scénario et des activités qui auront permis aux élèves de se familiariser avec l'interface de ScratchJr), on peut proposer de ne mettre en scène qu'un seul geste ou, au contraire, d'en mettre davantage.

## **Contraintes d'écriture:**

- Écrire 2 ou 3 lignes maximum.
- L'histoire se passe dans la classe et le personnage de ScratchJr doit utiliser un ou deux objets qui vont permettre de réduire l'empreinte carbone.
- Le personnage doit prononcer une phrase et se déplacer dans la classe.
- Bien vérifier (dans le logiciel ScratchJr à l'aide de la fiche 3, par exemple) que les actions écrites sont programmables.

On passe de groupe en groupe pour accompagner le travail d'écriture et veiller au respect des contraintes.

**Exemple de saynète (qui sera repris tout au long de ce scénario pour exemplifier le projet informatique):** La sonnerie de la récréation retentit. Le personnage Scratch se dirige vers l'ordinateur, il l'éteint et dit: «C'est important pour la planète!»

Puis il sort de la classe en éteignant la lumière.

Scratch se retrouve dans la cour.

# **Séance 3 Le projet informatique • partie 1**

#### **Résumé:**

- Programmer l'histoire écrite précédemment dans ScratchJr: création des décors, sonorisation.
- Prendre en compte les contraintes liées au programme.

#### **Matériel:**

- fiche 3 (distribuée lors de la séance 2)
- saynètes (écrites lors de la séance 2)
- fiches 4 à 6 (1 par groupe ou par élève)
- tablette avec ScratchJr (1 par groupe)
- affichage numérique
- Avant de commencer: le programme présenté ci-dessous est un programme complet qui s'appuie sur l'exemple de saynète proposé lors du Temps 2.2. Il montre ce qu'il est possible de faire avec ScratchJr et intègre donc un nombre important d'éléments (décors, sons…). Il est à adapter selon les compétences et connaissances des élèves et de l'enseignante ou de l'enseignant de ScratchJr.

Dans ce scénario, il a été décidé de prolonger le travail d'écriture par un travail en informatique. Les avantages sont les suivants:

• Cela permet de travailler en interdisciplinarité les notions de base de la science informatique.

**Pluralisme**

• Les élèves travaillent sur un outil différent (la tablette), qui leur est familier. Elles et ils peuvent également aller plus loin et dépasser la simple production d'écrits en s'appuyant sur l'outil informatique.

## **Temps 3.1: Le projet informatique: partie 1**

**Modalités de travail: en groupes (3-4 élèves)**

**Durée:** 5 minutes

On explique aux élèves que l'on veut programmer l'histoire avec ScratchJr. C'est un projet avec des étapes à respecter.

**Consigne:** Nous allons programmer l'histoire avec ScratchJr. C'est ce qu'on appelle un projet informatique, avec une méthode, avec différentes parties à faire. D'après vous, lesquelles?

On les amène à exprimer qu'il faut d'abord décrire le projet, savoir ce qu'on veut faire et avec quoi, qu'il faut un algorithme, une machine, un langage et des données.

- L'algorithme: les différentes étapes de l'histoire (on peut les mettre sous forme de logigramme si besoin pour que les élèves visualisent bien l'algorithme, ou écrire l'histoire en détachant bien les étapes de celles-ci).
- La machine: la tablette sur laquelle il travaille.
- Le langage: ScratchJr.
- Les données: le nombre d'objets pour réduire l'empreinte carbone, les sons, les images, etc.

C'est seulement une petite initiation à la notion de projet informatique, que les élèves verront surtout en 7-8<sup>e</sup> .

## **Temps 3.2: Les images pour les décors**

**Modalités de travail: en groupes (3-4 élèves)**

**Durée:** 30 minutes

**Consigne:** Vous allez apprendre à créer un décor qui n'existe pas dans ScratchJr et qui ressemble à la classe, avec les objets de la classe.

Si l'on ne souhaite pas de décor personnalisé, le plus simple est de se rendre directement dans la bibliothèque de ScratchJr. Il existe une image «salle de classe»:

Mais ce scénario est l'occasion également de montrer aux élèves comment personnaliser leur salle de classe, à l'image de celle qu'ils ont sous les yeux. La démarche est à retrouver dans les fiches 4 et 5. Elles expliquent comment prendre en photo et intégrer dans ScratchJr les lieux et les objets familiers des élèves et donc de contextualiser ce projet dans le vécu et le quotidien de la classe.

Les élèves se servent des tablettes comme appareil photo et photographient les éléments en rapport avec les gestes évoqués lors de la séance précédente.

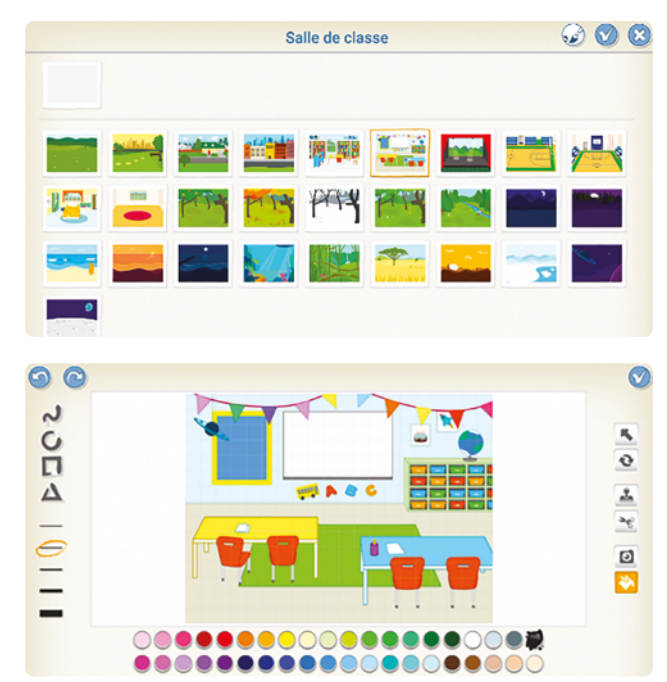

On peut retrouver (liste non exhaustive et à adapter au contexte de la classe):

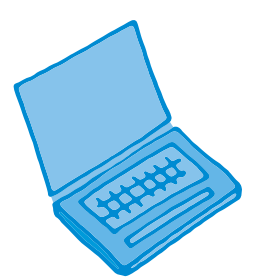

ordinateur

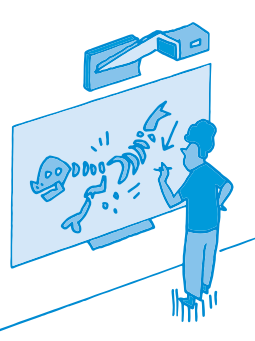

affichage numérique

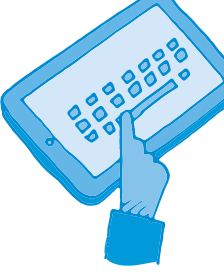

tablette

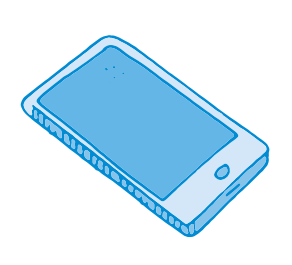

smartphone

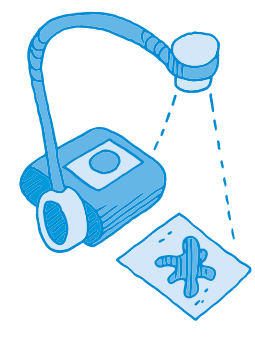

visualiseur interrupteur

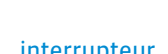

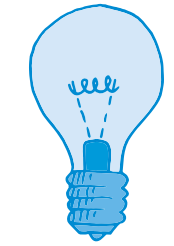

ampoule

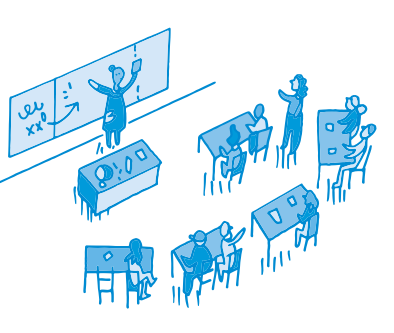

salle de classe

#### **Exemple selon la saynète présentée dans ce scénario:**

- Se servir du décor de la salle de classe de ScratchJr (ou créer son propre décor).
- Créer un décor «cour de récréation». (qui servira à marquer le changement de lieu).
- Placer un ordinateur et un interrupteur, comme objets de la classe.

**Temps 3.3: Les sons**

**Modalités de travail: en groupes (3-4 élèves)**

**Durée:** 10 minutes

Le travail de préparation du programme se poursuit avec un travail spécifique, lié à l'écriture des histoires: comment faire apparaître à l'écran qu'un appareil s'éteint? On laisse les élèves réfléchir mais une des solutions les plus simples est de créer un petit son marquant l'arrêt de l'appareil (les élèves ont déjà sûrement entendu ça lors du démarrage/arrêt d'un ordinateur ou d'un smartphone).

On montre alors la méthode pour introduire un son nouveau dans ScratchJr en affichant au tableau la fiche 6.

Il se peut que, sur certaines tablettes, les élèves ne puissent pas enregistrer de son (l'icône micro n'apparaît pas). Il faut aller dans les réglages de la tablette (réglages → ScratchJr → micro) pour autoriser l'utilisation du micro (et réglages → ScratchJr → appareil photo pour pouvoir prendre des photos).

Cette même méthode peut être utilisée pour transposer le son de la sonnerie de récréation. Cela permet de véritablement contextualiser l'histoire à la classe (enregistrement des bruits d'arrêts des divers appareils…).

#### **Exemple selon la saynète présentée dans ce scénario:**

- Enregistrer 3 sons: la sonnerie de la récréation, le son de l'ordinateur qui s'éteint et le bruit de l'interrupteur que l'on bascule.
- Faire correspondre ces 3 sons aux 3 sujets (chat, ordinateur et interrupteur) à l'aide de programmes ScratchIr.

Voici les étapes détaillées:

Après avoir enregistré les sons du scénario (voir fiche 6):

• Pour la sonnerie: on se place sur le personnage de Scratch. Au lancement du programme (drapeau vert), la sonnerie de la récréation retentit. Cela donne le programme ci-dessous:

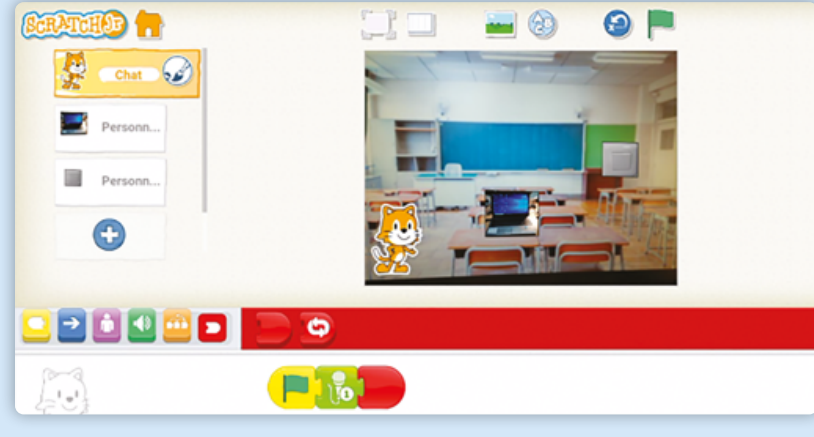

• Pour le son de l'ordinateur qui s'arrête, cette fois, il faut cliquer sur l'image de l'ordinateur à gauche. Pour que le bruit se déclenche quand Scratch arrive sur l'ordinateur, on utilise un bloc spécifique:

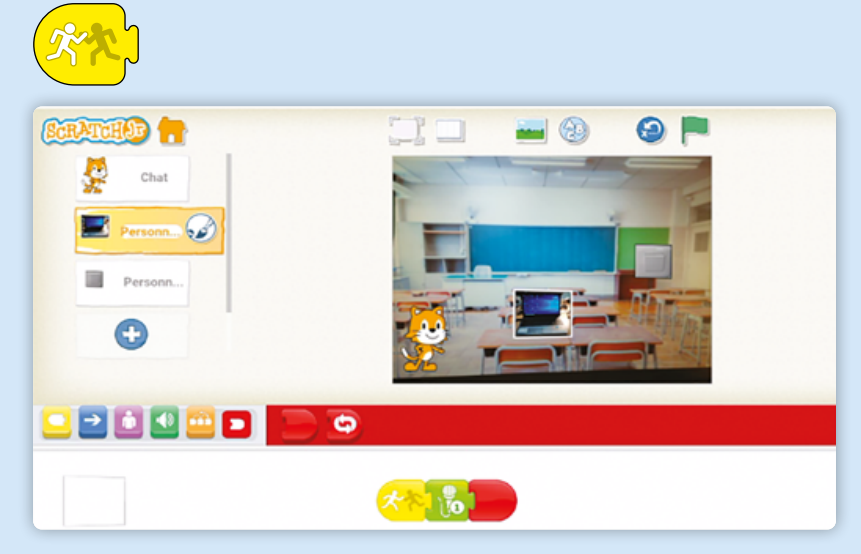

• Pour le bruit de l'interrupteur que l'on éteint, il faut cliquer sur l'image de l'interrupteur à gauche pour enregistrer. Le bruit se déclenche quand Scratch arrive à l'interrupteur. Pour l'instant, on ne met pas de fin de programme (bloc rouge). On verra plus loin quelle fin ajouter à ce programme précis.

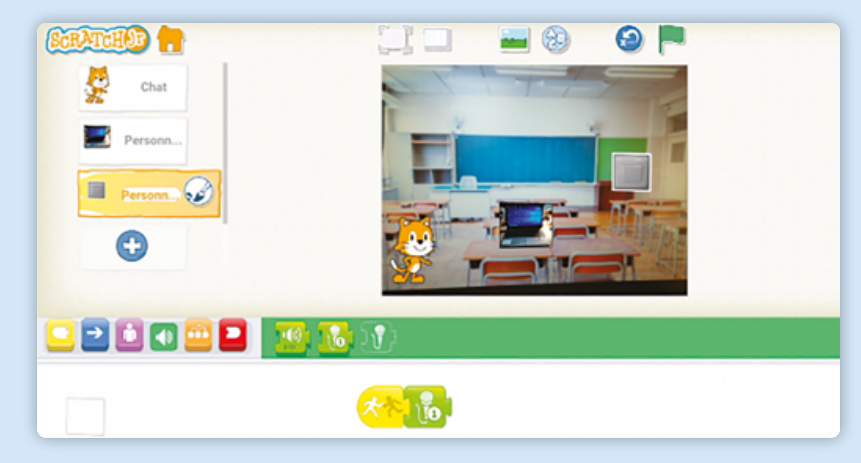

# **Séance 4 Le projet informatique • partie 2**

#### **Résumé:**

• Programmer l'histoire écrite précédemment dans ScratchJr: écriture du programme final.

<u> - - - - - - - - - - - - - -</u>

• Prendre en compte les contraintes liées au programme.

#### **Matériel:**

- fiche 3 (distribuée lors de la séance 2)
- saynètes (écrites lors de la séance 2)
- tablette avec ScratchJr (1 par groupe)
- affichage numérique

#### **Temps 4.1: Écriture du programme**

**Modalités de travail: en groupes (3-4 élèves)**

#### **Durée:** 30 minutes

**Consigne:** Vous allez poursuivre maintenant la programmation de votre histoire dans l'application ScratchJr.

#### Relances dans les groupes:

- Proposer une aide avec le descriptif des blocs de ScratchJr.
- Tester ou rappeler aux élèves de tester l'animation au fur et à mesure sur la tablette.

Étapes suivantes de la programmation:

- Programmer le déplacement du personnage. Les élèves devront tâtonner avant de trouver la bonne longueur de déplacement.
- Insérer un bloc dialogue si le personnage parle.
- Éventuellement, changer de décor.

#### **Exemple selon la saynète présentée dans ce scénario:**

Dans la présentation qui suit, les durées et les déplacements sont indicatifs. Ils correspondent au programme qui a été écrit pour la saynète-exemple. Il faudra bien sûr adapter tous ces éléments en fonction des choix de décors et des sons opérés par les élèves.

Maintenant que le décor est posé et que les sons sont enregistrés et prêts à se déclencher aux bons moments, il faut programmer le déplacement du chat. On clique sur le personnage de Scratch. Au lancement du programme (drapeau vert), Scratch attend 30s que la sonnerie finisse de retentir. Puis, il va vers l'ordinateur et attend 30s que l'ordinateur s'arrête. Pour le déplacement, les élèves devront tâtonner avant de trouver la bonne longueur de déplacement (ici 5):

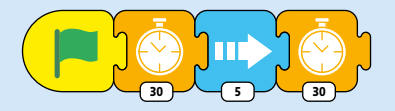

Puis, le personnage se dirige vers l'interrupteur:

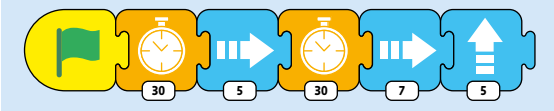

À cet instant, le chat dit dans une bulle: *C'est bon pour la planète!* Pour insérer ce texte, il faut cliquer sur l'image de *interrupteur*. Il faut utiliser le bloc dialogue:

| ∽<br>$\sim$<br>$\sim$<br>(bonjour) | <u>SPACE S Head</u><br>C'est bon pour la planète ! |                |             |                |            |             |                 |       |              |                         |
|------------------------------------|----------------------------------------------------|----------------|-------------|----------------|------------|-------------|-----------------|-------|--------------|-------------------------|
|                                    | $\hat{\mathcal{C}}$                                | $\mathbf{I}$   |             |                | Je         |             |                 | C'est |              |                         |
|                                    | 1                                                  | $\overline{2}$ | 3           | $\overline{4}$ | 5          | 6           | $\overline{7}$  | 8     | 9            | $\Omega$                |
|                                    | $\%$<br>A                                          | Ζ              | E<br>$\sim$ | R              | т<br>$L^2$ | V           | $\cup$<br>$\,<$ | $\!>$ | $\bigcap$    | P                       |
|                                    | @<br>O                                             | #<br>S         | &<br>D      | F<br>$\star$   | G          | Н<br>$^{+}$ | $\equiv$<br>J   | Κ     | $\mathbf{L}$ | ٨<br>M                  |
|                                    |                                                    | W<br>$\sim$    | X           | €<br>C         | V          | ÷<br>B      | N<br>$\,$       |       |              | $\overline{\mathsf{x}}$ |

Cela donne le programme suivant:

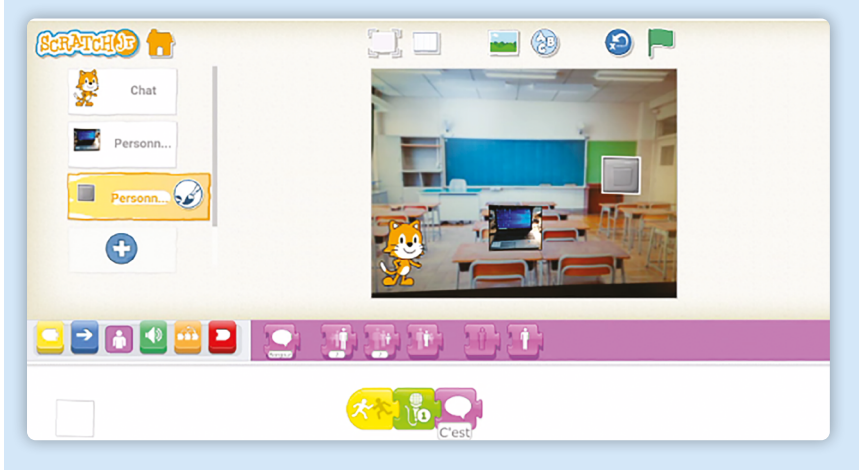

Pour finir le programme, le décor change quand Scratch éteint l'interrupteur: il bascule dans la cour de récréation. Il faut chercher parmi les briques rouges *arrêt*, celle qui montre le nouveau décor:

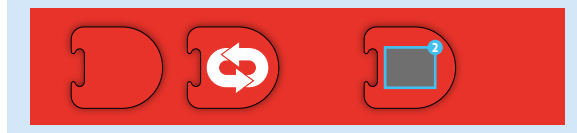

Cela donne le programme suivant pour l'image de l'interrupteur:

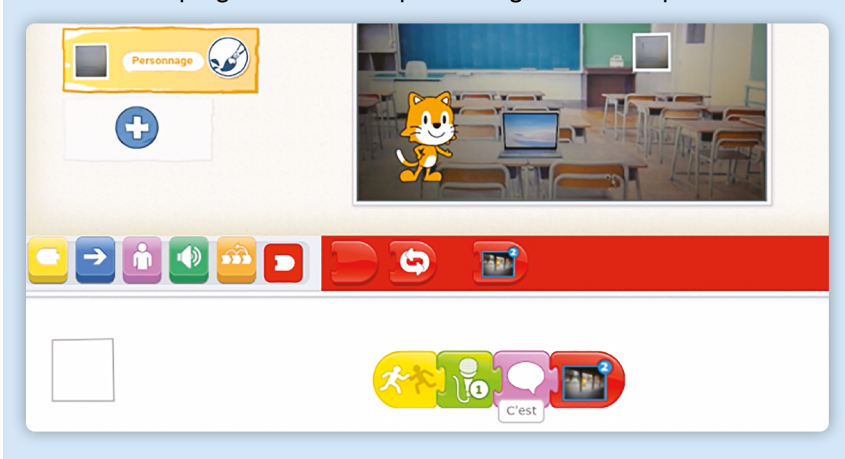

C'est terminé: la saynète a été transformée en programme informatique.

#### -------------------------------

# **Temps 4.2: Partage des saynètes à la classe**

**Modalités de travail: en collectif**

#### **Durée:** 15 minutes

Pour terminer, on prend un temps pour visionner les histoires de chaque groupe. Le partage du travail effectué, la redondance des gestes, et donc la répétition permettent l'acquisition du savoir.

# **Compléments–Prolongements –Variantes**

## **Exploitation**

Afin de recueillir tous les programmes réalisés par les élèves, on crée un dossier partagé. Cela facilite la présentation aux autres classes et à la direction, afin que ces gestes soient appliqués par l'ensemble de l'école.

## **Pour aller plus loin**

On pourrait imaginer créer, en 7ª ou en 8ª, avec Scratch, un jeu sous forme de quiz sur les bons gestes à avoir.

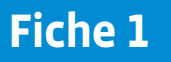

# **Qu'est-ce que l'empreinte carbone? Définition**

L'empreinte carbone de l'activité humaine est la mesure des gaz à effet de serre (gaz présents dans l'atmosphère comme le CO2) qui proviennent de cette activité.

La mesure de l'empreinte carbone permet de connaître la quantité de pollution émise par les activités humaines. Elle évalue la quantité de gaz CO2 (dioxyde de carbone) nécessaire pour accomplir une activité ou fabriquer un objet. Le CO2 est le principal gaz responsable du réchauffement de la planète.

Les activités qui émettent beaucoup de CO2 sont: le chauffage, l'éclairage, les transports, les industries, etc. L'empreinte carbone mesure la quantité de gaz carbonique produite par les activités des humains, ce qui a pour conséquence de modifier le climat (le réchauffer).

Dans ton école, dans ta famille et à ton niveau, chaque personne est responsable, par son activité, d'émissions de CO2. Par exemple, lorsque tu vas de ta maison à l'école, quand tu manges un steak ou que tu utilises ton ordinateur, cela produit de la pollution. Cette pollution se mesure. C'est ce qu'on appelle l'empreinte carbone.

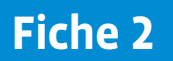

# **Quelques gestes du quotidien qui peuvent diminuer son empreinte carbone**

- se déplacer de la maison à l'école à pied, en trottinette ou à vélo plutôt qu'en voiture.
- Consommer moins de viande et plus de légumes, en les achetant près de l'endroit où on vit et manger des produits de saison (pas de fraises en plein hiver).
- Ne pas trop chauffer la salle de la classe (19 °C suffisent).
- Choisir les appareils électroménagers qui consomment moins d'énergie, des ampoules à faible consommation d'énergie.
- Éteindre les lumières quand on part en récréation ou quand on quitte la classe; éteindre les appareils en veille et les ordinateurs.

En Suisse, chaque personne a émis en moyenne 4,6 tonnes de dioxyde de carbone (CO2) en 2018 \*.

Le fait de connaître ce qu'est l'empreinte carbone permet donc d'être informée et informé et de comprendre comment on peut mettre en place des solutions pour réduire cette pollution.

# **Référentiel de ScratchJr**

c Les briques de déclenchement des programmes Lancer le Lancer le Message reçu Message envoyé Lancer le programme programme programme si collision en touchant  $\rightarrow$  Les briques de mouvement des personnages **1 1 1 10 1 1 2** Aller à droite Aller à Monter Descendre Tourner à Tourner à gauche droite gauche Les briques d'apparence des personnages  $\bullet$ **bonjour 2 2 2 2 2** Rétablir Bulle de Agrandir le Rétrécir le Cacher le texte écrit la taille personnage personnage personnage Les briques pour les sons  $\vert \bullet$ ()) **1 pop** Jouer le son «Pop» Enregistrement n°1 Enregistrement d'un son Les briques pour le contrôle  $\Delta$ **10 4** Attendre Arrêt Vitesse du Répéter personnage

**D** Les briques de fin de programmes

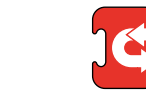

Fin Toujours répéter

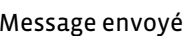

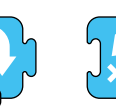

Sauter Position initiale

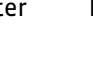

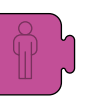

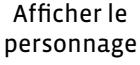

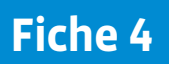

# **Comment créer son propre décor dans ScratchJr ?**

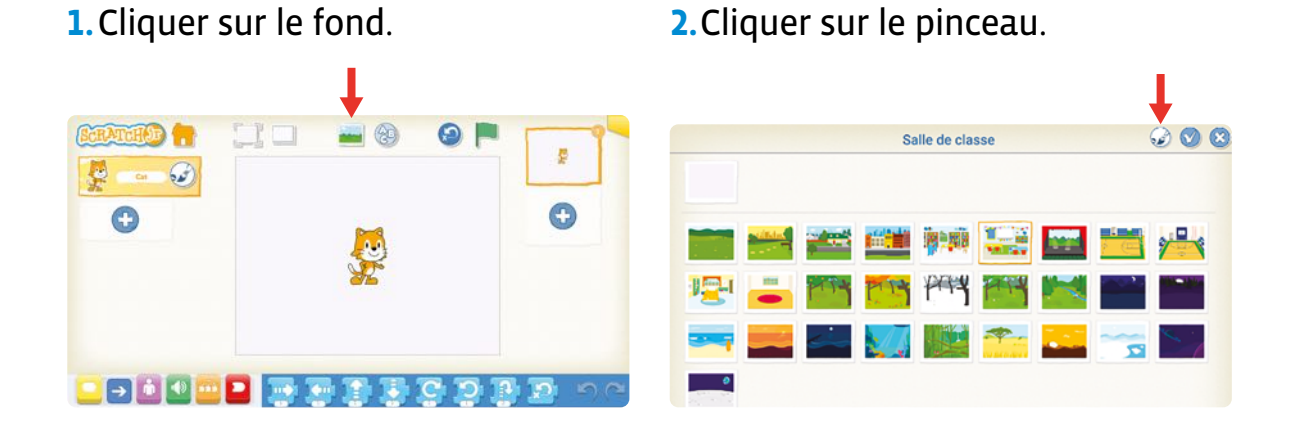

**3.**Cliquer sur l'appareil photo. **4.**Cliquer au milieu de la zone.

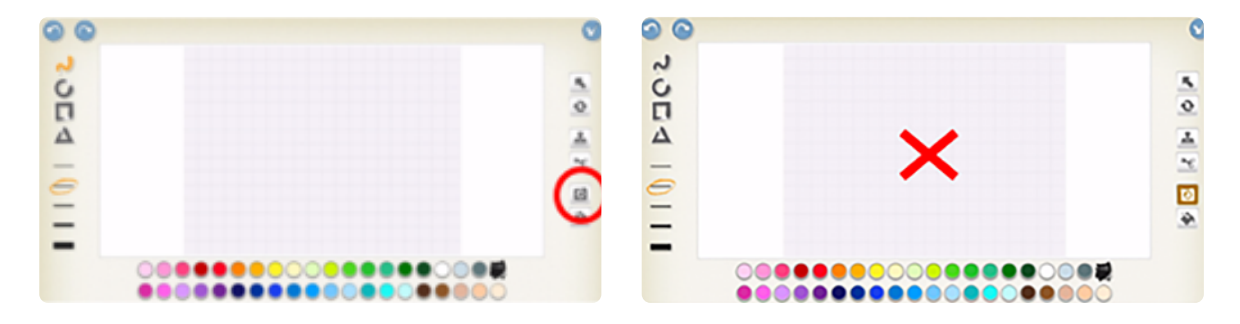

**5.**Puis prendre la photo que l'on souhaite de la classe.

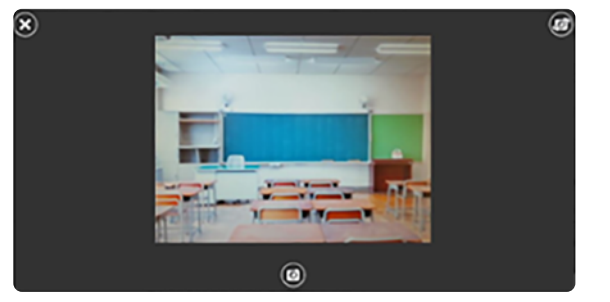

**6.**Le décor est prêt!

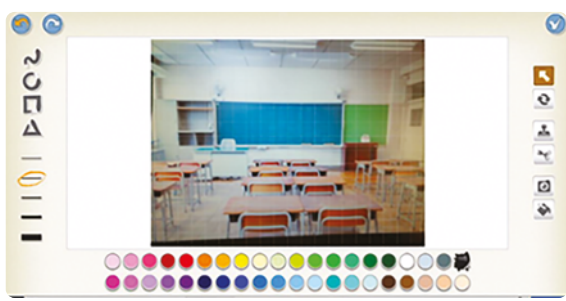

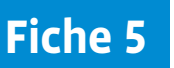

# **Comment insérer des objets de la classe dans ScratchJr ?**

**1.**Cliquer sur le à gauche de l'écran **2.**Cliquer sur le pinceau. (sous le personnage Scratch).

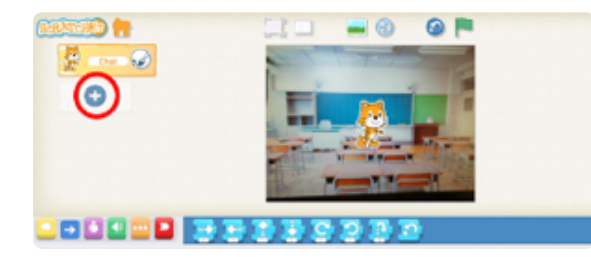

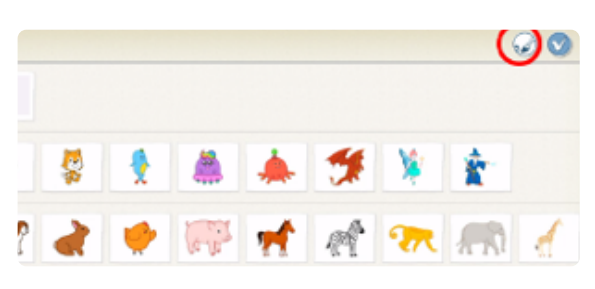

- **3.**Cliquer sur la forme rectangle.
- **4.**Faire un rectangle.

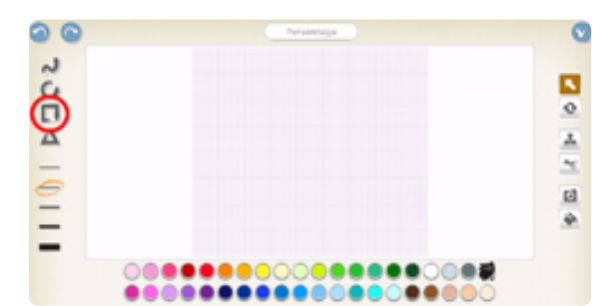

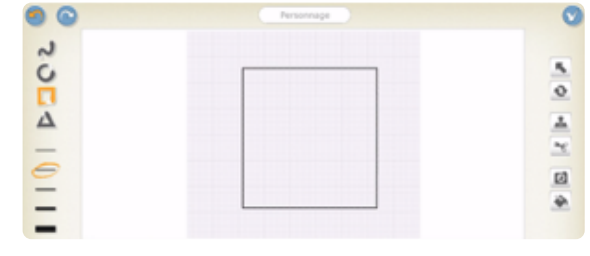

**5.**Puis cliquer sur l'appareil photo, puis à l'intérieur du rectangle.

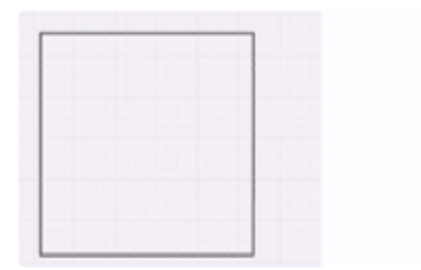

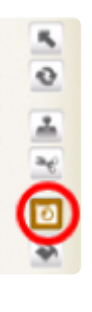

**6.**Vous pouvez prendre en photo les objets de la classe.

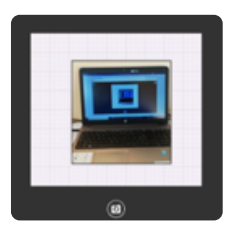

**7.** Ils sont alors prêts à être intégrés dans le programme.

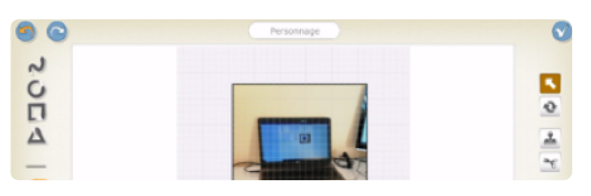

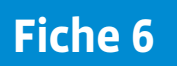

# **Comment insérer ses propres sons dans ScratchJr ?**

**1.**Cliquer sur le haut parleur.

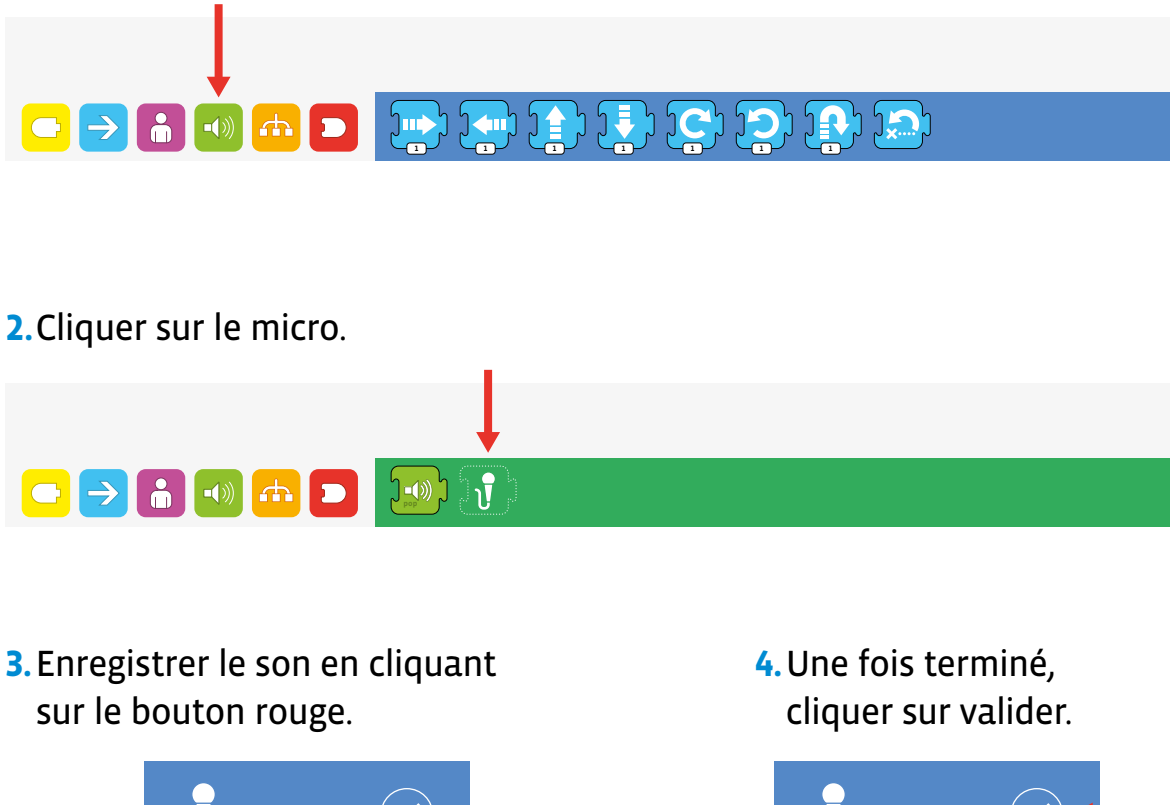

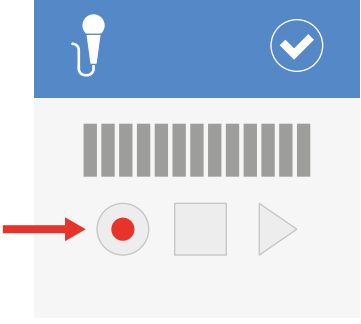

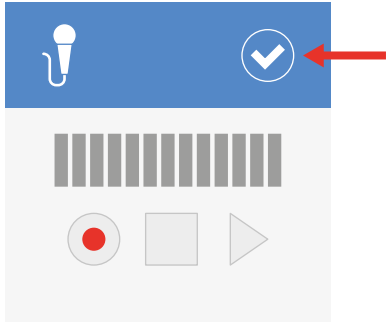

**5.**Le nouveau son apparait dans la barre de sons.

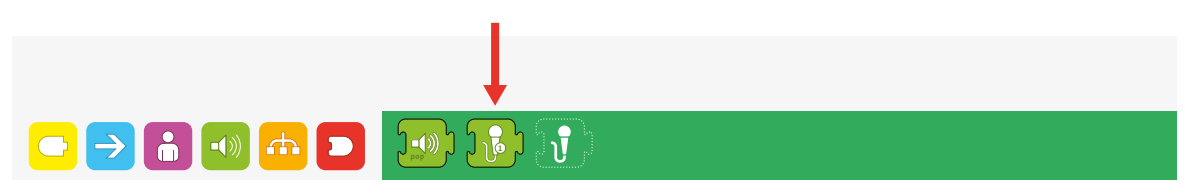